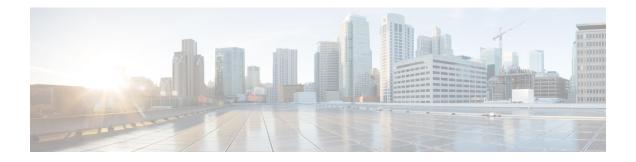

## **Cisco CMX Alerts**

Cisco CMX alerts can be of different level of severity. For critical alerts, there is an immediate impact on Cisco CMX and as a customer you should take necessary steps to resolve. Else, you will be risking losing data, for example, if a controller is down, you will not be able to retrieve data for any floor/access point that the controller manages.

As a customer, you can only resolve the obvious alerts such as controller not working. Most of the other alerts either indicate an undersized Cisco CMX or a critical failure in Cisco CMX. Both these cases would require intervention from Cisco CMX technical experts. You can use some of the **cmxos** and **cmxctl** commands to fix these critical failures. We recommend that you seek Cisco CMX technical help for troubleshooting.

| Cisco CMX Alert          | Description                                                    | Possible Solution                                                                                              |
|--------------------------|----------------------------------------------------------------|----------------------------------------------------------------------------------------------------|
| CPU_USAGE                | Displayed when your<br>CPU exceeds 80% on<br>a Cisco CMX box.  | Upgrade to a bigger Cisco CMX box.                                                                             |
| MEMORY_USAGE             | This alert is displayed<br>when the memory<br>usage is high.   | Reduce the load on the Cisco CMX.<br>Probably need a bigger CMX. Support<br>should be able to figure that out. |
| SERVICE_STATUS           | Displayed when a<br>Cisco CMX service is<br>crashed.           | We recommend that you call the support.                                                                        |
| DATA_PROCESSING_STATUS   | Displayed when the<br>Analytics service is<br>slowing down.    | Reduce load.                                                                                                   |
| NMSP_CONNECTION_STATUS   | Displayed when the<br>Controller goes down<br>for some reason. | Troubleshoot for a probable networking issue.                                                                  |
| OUT_OF_MEMORY            | Not used in Cisco<br>CMX.                                      | NA.                                                                                                    |
| QUEUE_FULL               | Not used in Cisco<br>CMX.                                      | NA                                                                                                    |
| ARRAY_INDEX_OUT_OF_BOUND | Not used in Cisco<br>CMX                                       | NA                                                                                                    |

| Cisco CMX Alert                | Description                                                                                                    | Possible Solution                                                                                                    |
|--------------------------------|----------------------------------------------------------------------------------------------------|----------------------------------------------------------------------------------------------------|
| BEACON_STATUS                  | Not supported                                                                                                    | NA                                                                                                    |
| BEACON_MOVEMENT                | Not supported                                                                                                    | NA                                                                                                    |
| DISK_USAGE                     | Displayed when the<br>Hard drive is getting<br>full.                                                                      | Run the cmx cleanup tool or remove<br>unnecessary load from the hard drive.                                                                          |
| AWIPS_LICENSE                  | Not used in Cisco<br>CMX                                                                                                  | NA                                                                                                    |
| NMSP_MSG_RATE_EXCEEDED         | Displayed when the<br>system is getting too<br>many NMSP<br>messages for its box<br>type.                                 | We recommend that you either get a<br>bigger box or clear unwanted clients by<br>removing a controller or a map.                                     |
| LOCATION_OVERLOADED            | Critical alert that is<br>not expected to<br>happen.                                                                      | NA                                                                                                    |
| EVAL_LICENSE_EXPIRY            | Displayed after the<br>built in license<br>expired after 120<br>days.                                                     | We recommend that you buy and activate<br>a new Cisco CMX license.                                                                                   |
| AP_CONTROLLER_FETCH_STATUS     | Displayed if SNMP<br>information from the<br>controller cannot be<br>fetched.                                             | Provide Cisco CMX with valid SNMP credentials.                                                                                                    |
| SSID_CONTROLLER_FETCH_STATUS   | Same as AP<br>Controller.                                                                                                 | NA                                                                                                    |
| MAP_IMPORT_ERROR               | Displayed if maps are<br>not imported<br>successfully during<br>the import process<br>from Cisco Prime<br>Infrastructure. | We recommend that you contact support<br>to re-import maps from Cisco Prime<br>Infrastructure.                                                       |
| ANALYTICS_MISMATCH             | Displayed if<br>Analytics sanity test<br>is failed.                                                                       | We recommend that you call the Cisco support.                                                                                                    |
| HETERARCHY_SIZE_LIMIT_EXCEEDED | Displayed if<br>maps/aps/zones<br>numbers exceed their<br>limit for the<br>corresponding Cisco<br>CMX service type.       | This might affect Cisco CMX<br>performance. We recommend that you<br>either reduce the number of elements or<br>move them to a larger Cisco CMX box. |

| Cisco CMX Alert         | Descriptio                                                                                                    | DN                                                        | Possible Solution                                                                                                    |
|-------------------------|----------------------------------------------------------------------------------------------------|-----------------------------------------------------------|----------------------------------------------------------------------------------------------------|
| mem_usage               | Displayed<br>memory u<br>above 80%<br>critical err                                                                                                    | isage is<br>%. This is a                                  | Consider upgrading hardware or VM specs.                                                                                                    |
| SERVER_STATUS           |                                                                                                    | ilability is<br>lly disabled.<br>ary server is<br>syncing | This is an informational alert, and no action required.                                                                                                    |
| SERVER_STATUS           | Displayed when<br>attempting to failback<br>from secondary server<br>to primary server:<br>192.168.99.110.                                                                                                    |                                                           | This is an informational alert, and no action required.                                                                                                    |
| UNIQUE_DEVICE_EXCEEDED  | Two alerts will be<br>generated on Cisco<br>CMX. First warning<br>alert is generated<br>when the number of<br>unique devices seen<br>in a particular day<br>reaches 90% of<br>allowed limit for that<br>Cisco CMX. The<br>second critical alert is<br>generated when the<br>number of unique<br>devices seen in that<br>day exceeds the<br>allowed limit for that<br>Cisco CMX. |                                                           | This alert indicates that Cisco CMX is<br>having heavy load than allowed in a day<br>and this could lead to performance issue<br>on Cisco CMX. One of the possible<br>solution will be to lower the traffic using<br>filtering parameters such as <b>Disable</b><br><b>Probing Clients</b> or split the traffic among<br>multiple Cisco CMX. |
| Monit Email             |                                                                                                    | Customer A                                                | ction                                                                                                    |
| 1m Load avg. above 3    |                                                                                                    | No action required.                                       |                                                                                                    |
| 1m Load avg. recovered  |                                                                                                    | No action required.                                       |                                                                                                    |
| 5m Load avg. above 3    |                                                                                                    | No action required.                                       |                                                                                                    |
| 5m Load avg. recovered  |                                                                                                    | No action required.                                       |                                                                                                    |
| 15m Load avg. above 2   |                                                                                                    | No action required.                                       |                                                                                                    |
| 15m Load avg. recovered |                                                                                                    | No action r                                               | equired.                                                                                                    |

| Monit Email                     | Customer Action                                    |
|---------------------------------|----------------------------------------------------|
| Adminui service is down         | Run the <b>cmxos adminui start</b> command.        |
| Agent service is down           | Run the <b>cmxctl agent start</b> command.         |
| Analytics service is down       | Run the <b>cmxctl analytics start</b> command.     |
| Analytics service recovered     | No action required.                                |
| cache_6378 service is down      | Run the <b>cmxctl cache_6378 start</b> command.    |
| cache_6378 service recovered    | No action required.                                |
| cache_6379 service is down      | Run the <b>cmxctl cache_6379 start</b> command.    |
| cache_6379 service recovered    | No action required.                                |
| cache_6380 service is down      | Run the <b>cmxctl cache_6380 start</b> command.    |
| cache_6380 service recovered    | No action required.                                |
| cache_6381 service is down      | Run the <b>cmxctl cache_6381 start</b> command.    |
| cache_6381 service recovered    | No action required.                                |
| cache_6382 service is down      | Run the <b>cmxctl cache_6382 start</b> command.    |
| cache_6382 service recovered    | No action required.                                |
| cache_6383 service is down      | Run the <b>cmxctl cache_6383 start</b> command.    |
| cache_6383 service recovered    | No action required.                                |
| cache_6385 service is down      | Run the <b>cmxctl cache_6385 start</b> command.    |
| cache_6385 service recovered    | No action required.                                |
| cassandra service is down       | Run the <b>cmxctl cassandra start</b> command.     |
| cassandra service recovered     | No action required.                                |
| Collectd service is down        | No action required.                                |
| Collectd service is up          | No action required.                                |
| Confd service is down           | Run the <b>cmxctl confd start</b> command.         |
| Confd service is up             | No action required.                                |
| configuration service is down   | Run the <b>cmxctl configuration start</b> command. |
| configuration service recovered | No action required.                                |
| Consul Service is down          | Run the <b>cmxctl consul start</b> command.        |
| Disk usage is above 80%         | Remove files. Add storage.                         |

I

| Monit Email                       | Customer Action                                                       |
|-----------------------------------|-----------------------------------------------------------------------|
| Disk usage recovered              | No action required.                                                   |
| DNSMasq service is down           | No action required.                                                   |
| File Descriptors are above bounds | No action required.                                                   |
| File Descriptors recovered        | No action required.                                                   |
| File system                       |                                                                       |
| HAProxy service is down           | Run the <b>cmxctl haproxy start</b> command.                          |
| HAProxy service is up             | No action required.                                                   |
| hyperlocation service is down     | Run the <b>cmxctl hyperlocation start</b> command.                    |
| hyperlocation service recovered   | No action required.                                                   |
| Influxdb service is down          | Run the <b>cmxctl influxdb start</b> command.                         |
| Influxdb service is up            | No action required.                                                   |
| Inode usage is above 80%          | Remove files.                                                         |
| Inode usage recovered             | No action required.                                                   |
| Load                              | Suggested actions to lessen the load:<br>• Create fewer notifications |
|                                   | • Run fewer reports                                                   |
|                                   | Remove some WLCs                                                      |
|                                   | • Upgrade system.                                                     |
| location service is down          | Run the <b>cmxctl location start</b> command.                         |
| location service recovered        | No action required.                                                   |
| matlabengine service is down      | Run the <b>cmxctl matlabengine start</b> command.                     |
| matlabengine service recovered    | No action required.                                                   |
| Memory usage is above 80%         | Restart the system during a quiet period. Upgrade system.             |
| Memory usage recovered            | No action required.                                                   |
| Monit instance changed            | None. Informational.                                                  |
| nmsplb service is down            | Run the <b>cmxctl nmsplb start</b> command.                           |
| nmsplb service recovered          | No action required.                                                   |

I

| Monit Email                 | Customer Action                                                                         |
|-----------------------------|-----------------------------------------------------------------------------------------|
| Port 5432 is not responding | Run the <b>cmxctl database stop</b> and <b>cmxctl database start</b> command.           |
| Port 5432 is responding     | No action required.                                                                     |
| Port 6378 is not responding | Run the <b>cmxctl cache_6378 stop</b> and <b>cmxctl cache_6378 start</b> command.       |
| Port 6378 responding        | No action required.                                                                     |
| Port 6379 is not responding | Run the <b>cmxctl cache_6379 stop</b> and <b>cmxctl cache_6379 start</b> command.       |
| Port 6379 responding        | No action required.                                                                     |
| Port 6380 is not responding | Run the <b>cmxctl cache_6380 stop</b> and <b>cmxctl cache_6380 start</b> command.       |
| Port 6380 responding        | No action required.                                                                     |
| Port 6381 is not responding | Run the <b>cmxctl cache_6381 stop</b> and <b>cmxctl cache_6381 start</b> command.       |
| Port 6381 responding        | No action required.                                                                     |
| Port 6382 is not responding | Run the <b>cmxctl cache_6382 stop</b> and <b>cmxctl cache_6382 start</b> command.       |
| Port 6382 responding        | No action required.                                                                     |
| Port 6383 is not responding | Run the <b>cmxctl cache_6383 stop</b> and <b>cmxctl cache_6383 start</b> command.       |
| Port 6383 responding        | No action required.                                                                     |
| Port 6385 is not responding | Run the <b>cmxctl cache_6385 stop</b> and <b>cmxctl cache_6385 start</b> command.       |
| Port 6385 responding        | No action required.                                                                     |
| Port 6511 is not responding | Run the <b>cmxctl hyperlocation stop</b> and <b>cmxctl hyperlocation start</b> command. |
| Port 6512 responding        | No action required.                                                                     |
| Port 6531 is not responding | Run the <b>cmxctl location stop</b> and <b>cmxctl location start</b> command.           |
| Port 6531 responding        | No action required.                                                                     |
| Port 6532 is not responding | Run the <b>cmxctl location stop</b> and <b>cmxctl location start</b> command.           |

| Monit Email                 | Customer Action                                                                                 |
|-----------------------------|-------------------------------------------------------------------------------------------------|
| Port 6532 responding        | No action required.                                                                             |
| Port 6541 is not responding | Run the <b>cmxctl analytics stop</b> and <b>cmxctl analytics start</b> command.                 |
| Port 6541 responding        | No action required.                                                                             |
| Port 6542 is not responding | Run the <b>cmxctl analytics stop</b> and <b>cmxctl analytics start</b> command.                 |
| Port 6542 responding        | No action required.                                                                             |
| Port 6551 is not responding | Run the <b>cmxctl configuration stop</b> and <b>cmxctl configuration start</b> command.         |
| Port 6551 responding        | No action required.                                                                             |
| Port 6552 is not responding | Run the <b>cmxctl configuration stop</b> and <b>cmxctl configuration start</b> command.         |
| Port 6552 responding        | No action required.                                                                             |
| Port 6571 is not responding | Run the <b>cmxctl nmsplb stop</b> and <b>cmxctl nmsplb</b><br><b>start</b> command.             |
| Port 6571 responding        | No action required.                                                                             |
| Port 6572 is not responding | Run the <b>cmxctl nmsplb stop</b> and <b>cmxctl nmsplb</b><br><b>start</b> command.             |
| Port 6572 responding        | No action required.                                                                             |
| Port 6581 is not responding | Run the <b>cmxctl matlabengine stop</b> and <b>cmxctl</b><br><b>matlabengine start</b> command. |
| Port 6581 is responding     | No action required.                                                                             |
| Port 6582 is not responding | Run the <b>cmxctl matlabengine stop</b> and <b>cmxctl</b><br><b>matlabengine start</b> command. |
| Port 6582 is responding     | No action required.                                                                             |
| Port 9042 is not responding | Run the <b>cmxctl cassandra stop</b> and <b>cmxctl cassandra start</b> command.                 |
| Port 9042 is responding     | No action required.                                                                             |
| postgres service is down    | Run the <b>cmxctl database start</b> command.                                                   |
| postgres service is up      | No action required.                                                                             |
| qlesspy service is down     | Run the <b>cmxctl qlesspy start</b> command.                                                    |
| qlesspy service recovered   | No action required.                                                                             |

| Monit Email                                       | Customer Action                                                                                   |
|---------------------------------------------------|---------------------------------------------------------------------------------------------------|
| Socket 5432 is not responding                     | Run the <b>cmxctl database stop</b> and <b>cmxctl database start</b> command.                     |
| Socket 5432 is responding                         | No action required.                                                                               |
| Swap usage is above 80%                           | Increase swap space or reduce memory usage.                                                       |
| Swap usage recovered                              | No action required.                                                                               |
| SYS CPU usage is above 60%                        | No action required.                                                                               |
| SYS CPU usage recovered                           | No action required.                                                                               |
| The analytics service is not reporting health     | Run the <b>cmxctl analytics stop</b> and <b>cmxctl analytics start</b> command.                   |
| The analytics service reporting health            | No action required.                                                                               |
| The configuration service is not reporting health | Run the <b>cmxctl configuration stop</b> and <b>cmxctl configuration start</b> command.           |
| The configuration service reporting health        | No action required.                                                                               |
| The hyperlocation service is not reporting health | Run the <b>cmxctl hyperlocation stop</b> and <b>cmxctl</b><br><b>hyperlocation start</b> command. |
| The hyperlocation service reporting health        | No action required.                                                                               |
| The location service is not reporting health      | Run the <b>cmxctl location stop</b> and <b>cmxctl location start</b> command.                     |
| The location service reporting health             | No action required.                                                                               |
| The matlabengine service is not reporting health  | Run the <b>cmxctl matlabengine stop</b> and <b>cmxctl</b><br><b>matlabengine start</b> command.   |
| The matlabengine service reporting health         | No action required.                                                                               |
| The nmsplb service is not reporting health        | Run the <b>cmxctl nmsplb stop</b> and <b>cmxctl nmsplb</b><br><b>start</b> command.               |
| The nmsplb service reporting health               | No action required.                                                                               |
| USR CPU usage is above 80%                        | No action required.                                                                               |
| USR CPU usage recovered                           | No action required.                                                                               |
| WAIT CPU usage is above 60%                       | No action required.                                                                               |
| WAIT CPU usage recovered                          | No action required.                                                                               |
| Memory usage is above 80%                         | Restart the system during a quiet period.                                                         |
|                                                   | Upgrade system.                                                                                   |

| Monit Email                                  | Customer Action                                                                       |
|----------------------------------------------|---------------------------------------------------------------------------------------|
| Memory usage recovered                       | No action required.                                                                   |
| Swap usage is above 80%                      | Increase swap space or reduce memory usage.                                           |
| File system                                  | l                                                                                     |
| Disk usage is above 80%                      | Remove files.                                                                         |
|                                              | Add storage.                                                                          |
| Disk usage recovered                         | No action required.                                                                   |
| Inode usage is above 80%                     | Remove files.                                                                         |
| Inode usage recovered                        | No action required.                                                                   |
| File Descriptors are above bounds            | Restart the system.                                                                   |
| File Descriptors recovered                   | No action required.                                                                   |
| ocation service is down                      | Run the <b>cmxctl location start</b> command.                                         |
| location service recovered                   | No action required.                                                                   |
| Port 6531 is not responding                  | Run the <b>cmxctl location stop</b> and <b>cmxctl location start</b> command.         |
| Port 6531 responding                         | No action required.                                                                   |
| Port 6532 is not responding                  | Run the <b>cmxctl location stop</b> and <b>cmxctl location start</b> command.         |
| Port 6532 responding                         | No action required.                                                                   |
| The location service is not reporting health | Run the <b>cmxctl location stop</b> and <b>cmxctl location start</b> command.         |
| The location service reporting health        | No action required.                                                                   |
| matlabengine service is down                 | Run the <b>cmxctl matlabengine start</b> command.                                     |
| matlabengine service recovered               | No action required.                                                                   |
| Port 6581 is not responding                  | Run the <b>cmxctl matlabengine stop</b> and <b>cmxctl matlabengine start</b> command. |
| Port 6581 responding                         | No action required.                                                                   |
| Port 6582 is not responding                  | Run the <b>cmxctl matlabengine stop</b> and <b>cmxctl matlabengine start</b> command. |
| Port 6582 responding                         | No action required.                                                                   |

| Monit Email                                      | Customer Action                                                                                 |
|--------------------------------------------------|-------------------------------------------------------------------------------------------------|
| The matlabengine service is not reporting health | Run the <b>cmxctl matlabengine stop</b> and <b>cmxctl</b><br><b>matlabengine start</b> command. |
| The matlabengine service reporting health        | No action required.                                                                             |
| nmsplb service is down                           | Run the <b>cmxctl nmsplb start</b> command.                                                     |
| nmsplb service recovered                         | No action required.                                                                             |
| Port 6571 is not responding                      | Run the <b>cmxctl nmsplb stop</b> and <b>cmxctl nmsplb start</b> command.                       |
| Port 6572 responding                             | No action required.                                                                             |
| The nmsplb service is not reporting health       | Run the <b>cmxctl nmsplb stop</b> and <b>cmxctl nmsplb</b><br><b>start</b> command.             |
| The nmsplb service reporting health              | No action required.                                                                             |
| postgres service is down                         | Run the cmxctl database start command.                                                          |
| postgres service is up                           | No action required.                                                                             |
| Socket 5432 is not responding                    | Run the <b>cmxctl database stop</b> and <b>cmxctl database start</b> command.                   |
| Socket 5432 is responding                        | No action required.                                                                             |
| Port 5432 is not responding                      | Run the <b>cmxctl database stop</b> and <b>cmxctl database start</b> command.                   |
| Port 5432 is responding                          | No action required.                                                                             |
| qlesspy service is down                          | Run the <b>cmxctl qlesspy start</b> command.                                                    |
| qlesspy service recovered                        | No action required.                                                                             |
| cache_6378 service is down                       | Run the <b>cmxctl cache_6378 start</b> command.                                                 |
| cache_6378 service recovered                     | No action required.                                                                             |
| Port 6378 is not responding                      | Run the <b>cmxctl cache_6378 stop</b> and <b>cmxctl cache_6378 start</b> command.               |
| Port 6378 responding                             | No action required.                                                                             |
| cache_6379 service is down                       | Run the <b>cmxctl cache_6379 start</b> command.                                                 |
| cache_6379 service recovered                     | No action required.                                                                             |
| Port 6379 is not responding                      | Run the <b>cmxctl cache_6379 stop</b> and <b>cmxctl cache_6379 start</b> command.               |
| Port 6379 responding                             | No action required.                                                                             |

| Monit Email                  | Customer Action                                                                             |
|------------------------------|---------------------------------------------------------------------------------------------|
| cache_6380 service is down   | Run the <b>cmxctl cache_6380 start</b> command.                                             |
| cache_6380 service recovered | No action required.                                                                         |
| Port 6380 is not responding  | Run the <b>cmxctl cache_6380 stop</b> and <b>cmxctl cache_6380 start</b> command.           |
| Port 6380 responding         | No action required.                                                                         |
| cache_6381 service is down   | Run the cmxctl cache_6381 start command.                                                    |
| cache_6381 service recovered | No action required.                                                                         |
| Port 6381 is not responding  | Run the <b>cmxctl cache_6381 stop</b> and <b>cmxctl</b><br><b>cache_6381 start</b> command. |
| Port 6381 responding         | No action required.                                                                         |
| cache_6382 service is down   | Run the <b>cmxctl cache_6382 start</b> command.                                             |
| cache_6382 service recovered | No action required.                                                                         |
| Port 6382 is not responding  | Run the <b>cmxctl cache_6382 stop</b> and <b>cmxctl</b><br><b>cache_6382 start</b> command. |
| Port 6382 responding         | No action required.                                                                         |
| cache_6383 service is down   | Run the cmxctl cache_6383 start command.                                                    |
| cache_6383 service recovered | No action required.                                                                         |
| Port 6383 is not responding  | Run the <b>cmxctl cache_6383 stop</b> and <b>cmxctl</b><br><b>cache_6383 start</b> command. |
| Port 6383 responding         | No action required.                                                                         |
| cache_6385 service is down   | Run the cmxctl cache_6385 start command.                                                    |
| cache_6385 service recovered | No action required.                                                                         |
| Port 6385 is not responding  | Run the <b>cmxctl cache_6385 stop</b> and <b>cmxctl</b><br><b>cache_6385 start</b> command. |
| Port 6385 responding         | No action required.                                                                         |